## **YourCompany/Development System**

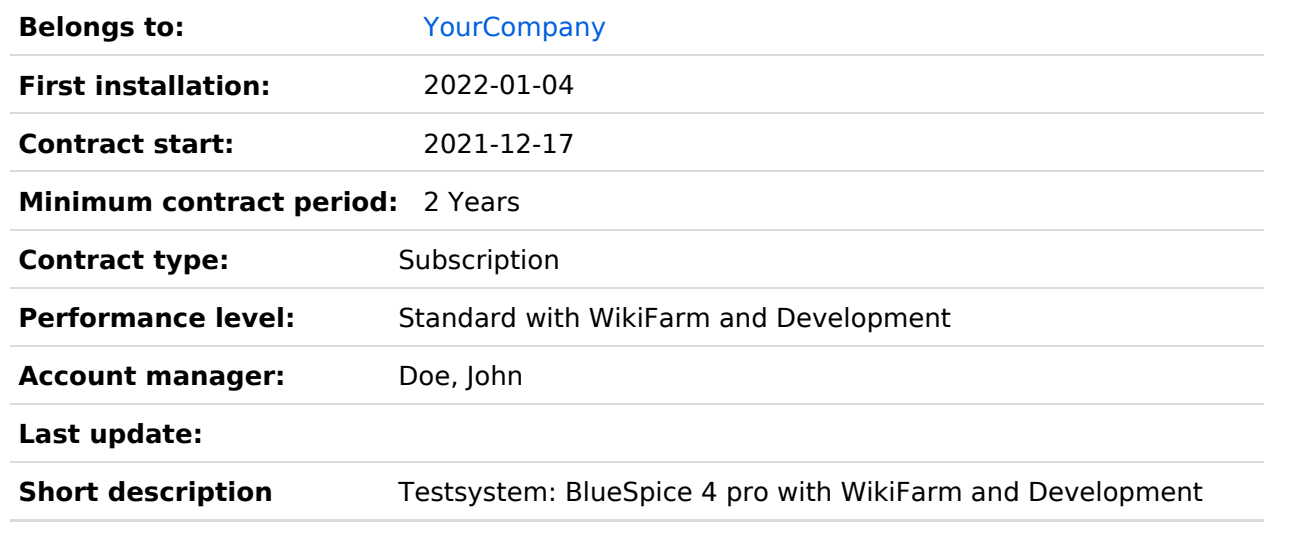

## Contents

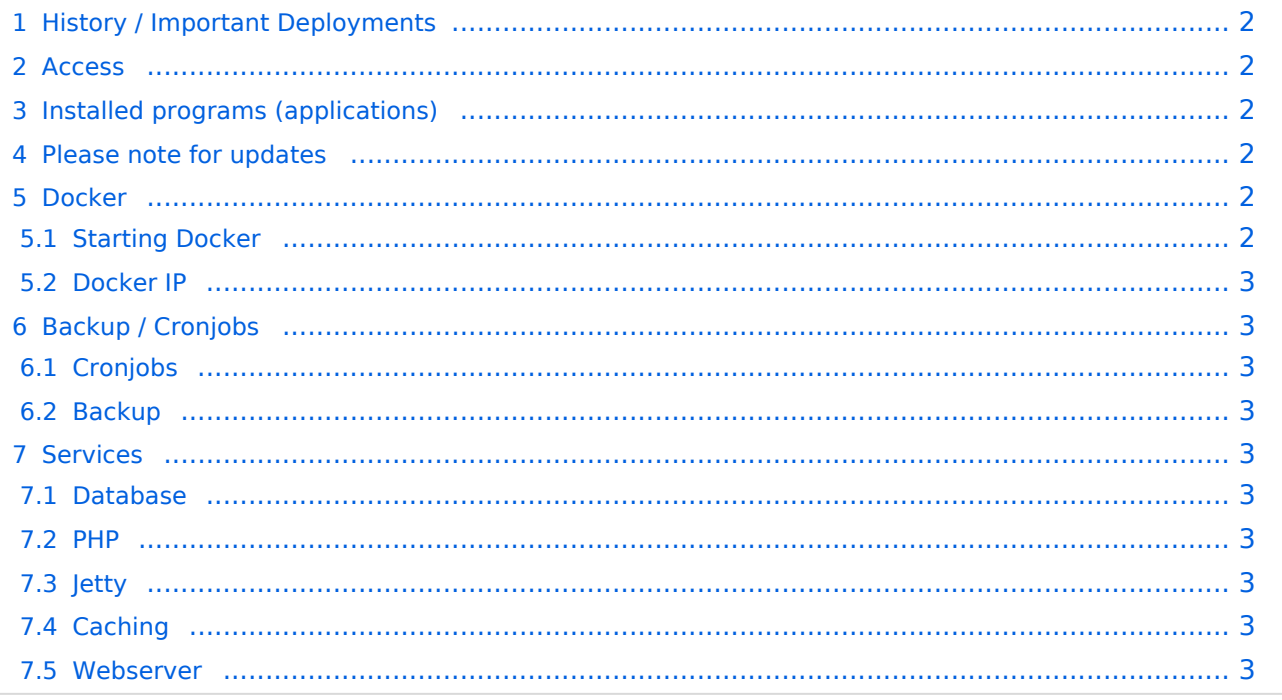

## <span id="page-1-0"></span>**History / Important Deployments**

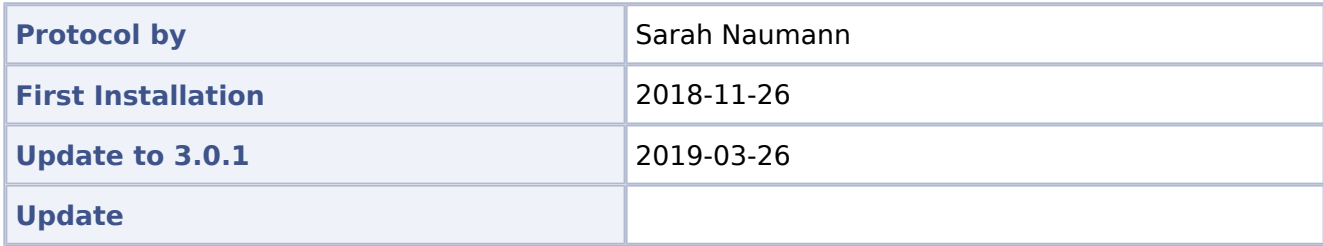

## <span id="page-1-1"></span>**Access**

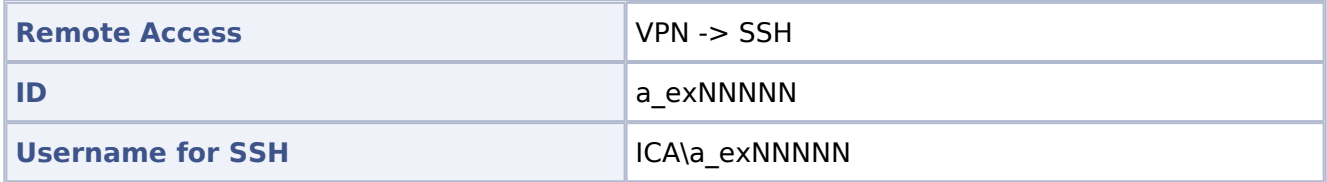

## <span id="page-1-2"></span>**Installed programs (applications)**

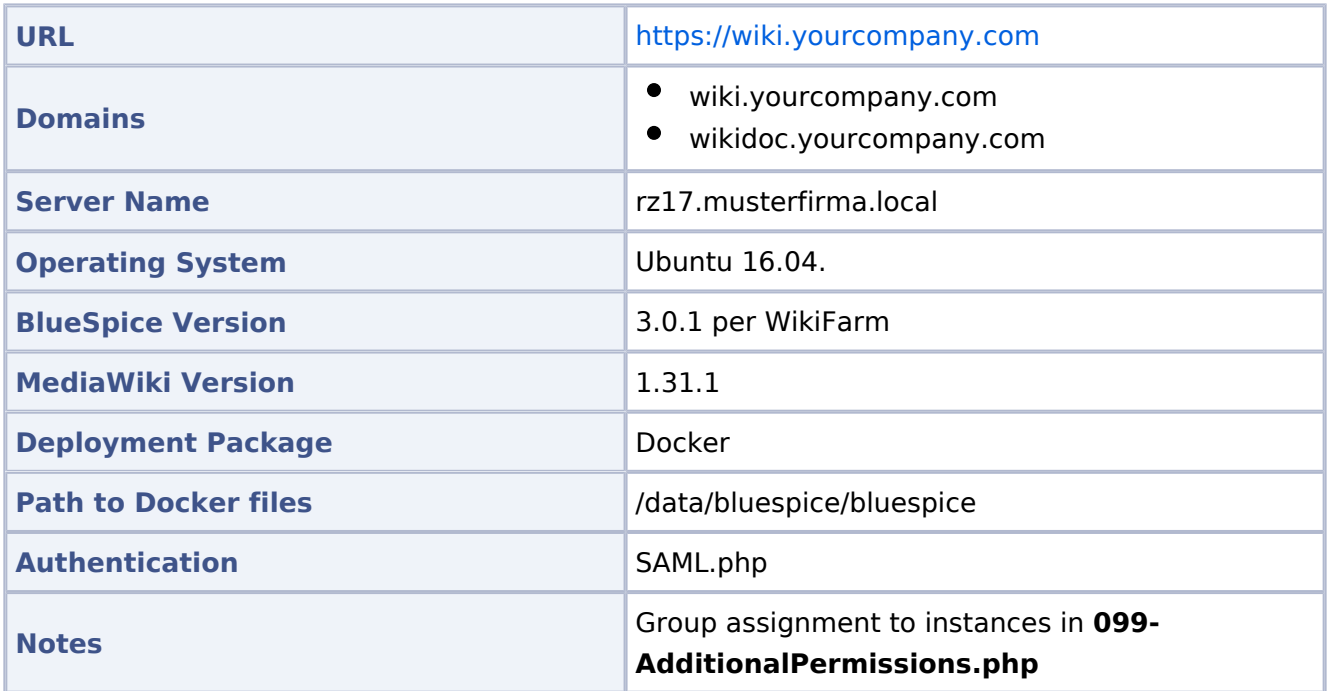

## <span id="page-1-3"></span>**Please note for updates**

Since it is currently not possible to set the permissions properly, the **delete** permission has been withdrawn from the **editor** DefaultSettings.php.

## <span id="page-1-4"></span>**Docker**

## <span id="page-1-5"></span>Starting Docker

```
docker run -d -v /data/bluespice/certificates:/etc/apache2/ssl -v 
/data/bluespice/bluespice/099-AdditionalPermissions.php:/var/www/bluespice/w
/settings.d/
         099-AdditionalPermissions.php -v
```
## **BlueSpice4**

```
/data/bluespice/database:/var/lib/mysql -v 
/data/bluespice/elasticsearch:/var/lib/elasticsearch -v 
/data/bluespice/bluespice:/opt/bluespice-docker -v /data/bluespice/backup:
/backup -v 
/data/backups-mediawiki:/import -e "TZ=Europe/Berlin" -lCE -t -p 80:80 -p 443
:443 
         -p 8000:8000 -p 8001:8001 1d85e6a800e9
```
#### <span id="page-2-0"></span>Docker IP

```
cat /etc/doc ker/daemon.json
{
         "bip": "172.19.10.1/24",
         "fixed-cidr": "172.19.10.1/24"
}
```
## <span id="page-2-1"></span>**Backup / Cronjobs**

### <span id="page-2-2"></span>Cronjobs

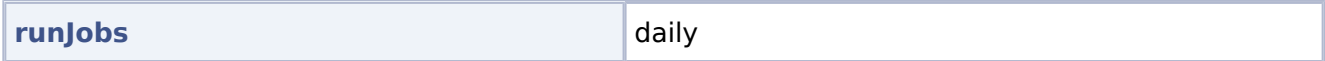

#### <span id="page-2-3"></span>Backup

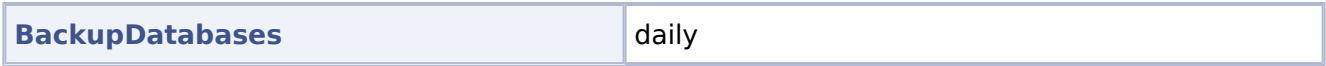

### <span id="page-2-4"></span>**Services**

#### <span id="page-2-5"></span>Database

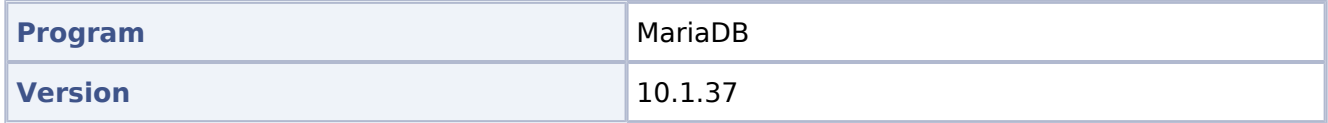

#### <span id="page-2-6"></span>PHP

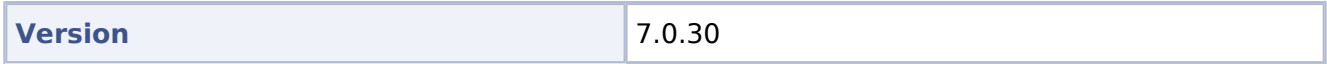

#### <span id="page-2-7"></span>Jetty

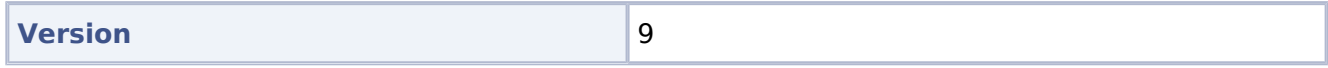

#### <span id="page-2-8"></span>Caching

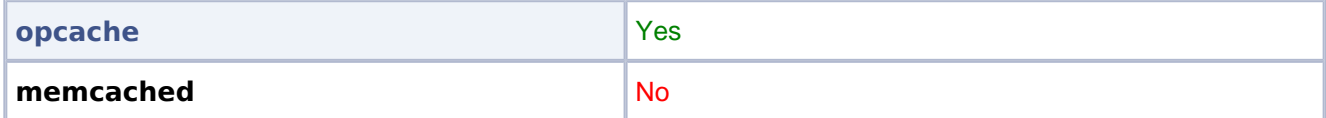

#### <span id="page-2-9"></span>Webserver

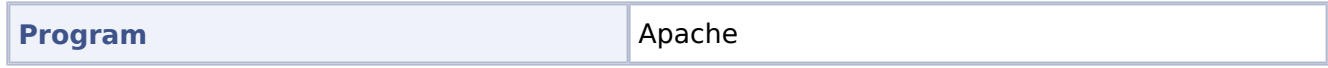

# **BlueSpice4**

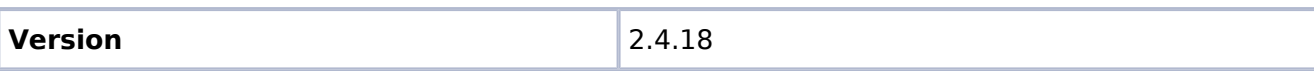